## *Mise en route rapide*

*1- Téléchargement du logiciel permettant le pilotage et la configuration de Thymio II :*

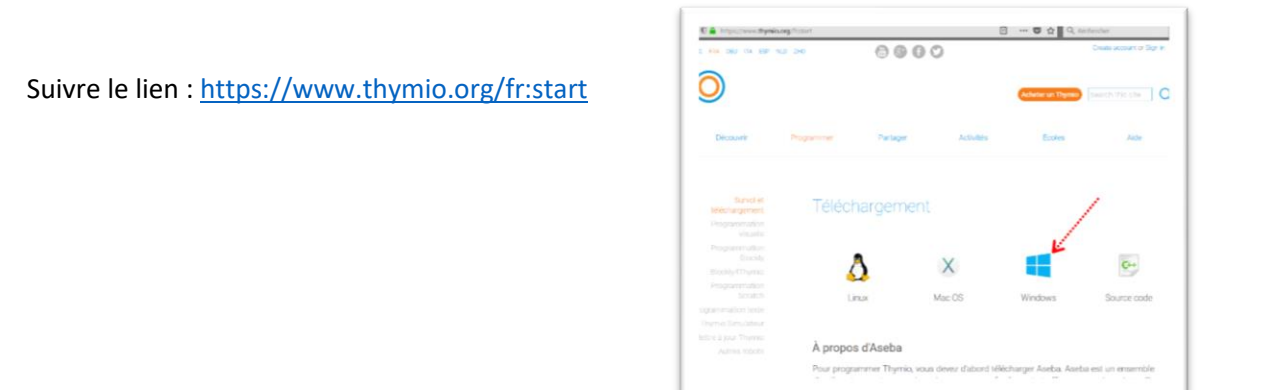

## *2- Appairé Thymio II à sa clé USB WIFI (appelée DONGLE) :*

Pour utiliser plusieurs Thymio II en même temps sur des ordinateurs distincts, il faut qu'ils aient chacun une identité différente.

Il faut donc appairé chaque robot Thymio II à son *DONGLE* (*normalement déjà configuré*)

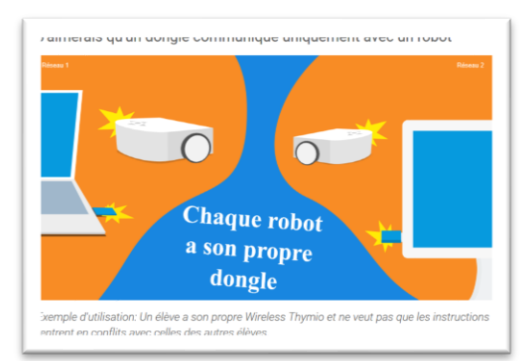

## *Didacticiel disponible sur le site constructeur :* <https://www.thymio.org/fr:thymiosettingwireless>

(Chaque robot Thymio devra avoir un n°*identificateur de réseau* différent : ex 0x400**1** pour le thymio n°**1**, 0x400**2** pour le thymio n°**2**, 0x400**3** pour le thymio n°**3**… etc)

- Pour cela, utiliser le logiciel installé *Wireless Thymio Network Configuration* , puis changer le numéro *identificateur réseau* comme indiqué précédemment.
- Cliquer alors sur *activer le pairage*.
- Activer ensuite Thymio II et appuyer sur les boutons **droite et gauche** pendant 3 secondes. Choisir ensuite le mode **mauve** en appuyant **plusieurs fois sur le bouton droite,** puis en validant avec le **bouton central**.
- Le DONGLE et Thymio II **doivent clignoter à la même fréquence**.
- Eteindre ensuite Thymio II et cliquer sur *enregistrer dans le DONGLE*.

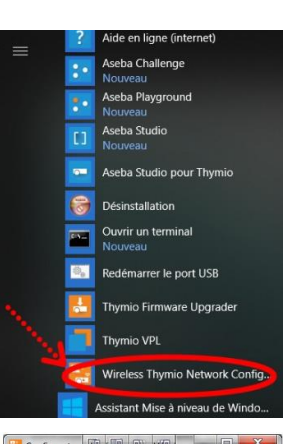

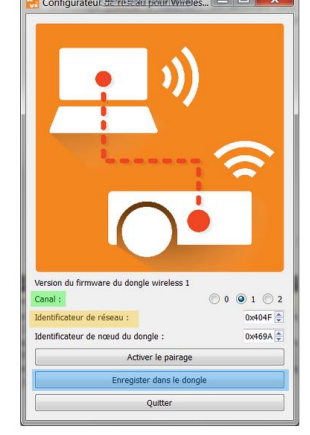